## THE ALPHA 2 PAGER PROGRAMMING MENU

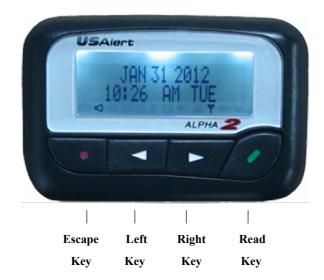

- Turn the pager off by holding the Escape Key.
- Using the & Arrow Keys, scroll through the various settings until POWER OFF is found
- Press the Read Key to select this menu item. Confirm selection by pressing the Read Key again. The pager will then turn off.
- Before attempting to enter the Alpha 2 pagers programming menu, the pagers CPU must be reset. This is achieved by removing the battery and inserting it the wrong way around for about two seconds.
- Now remove the battery and hold down the Read Key while inserting the battery the correct way around this time. The pager will display MNL PROGRAM. Press the Read Key to proceed.

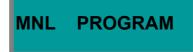

- You *may* be prompted for a four digit numeric password if this feature has been enabled in the programming software. Use the Arrow Key to change fields and the Read Key to move along to the next field. After the correct digits are entered, press the Read Key to proceed to the programming menu. By default this password is 0200.
- Once you are in the programming menu, you will see the first cap code ready for viewing or editing. There are six cap codes available in total.

ID1 ON 0000008

- If you do not need to edit the six cap codes, you can press the Arrow Key while the ID number is flashing, to scroll through without changing them.
- Alternatively if you wish to edit the cap codes, Use the Arrow Key to change fields and the Read Key to move along to the next field.
- Each cap code can be enabled or disabled if required. This is what the *ON* or *OF* field just before the cap code digits refer too.
- After the sixth cap code has been edited, the next section is baud rate.

BAUD: 1200

- Use the Arrow Key to toggle between 512, 1200 & 2400 bps. This setting must match that of your paging system. Press the Read Key when ready to proceed to the next section.
- After editing the baud rate, the next section is the frequency.

FRE 450.3250

- Press the Arrow Key to change fields and the Read Key to move along to the next field. This setting must match that of your paging system. Press the Read Key until the cursor reaches the end of the line, where you will move along to the next section.
- The last section asks you to confirm that all entered settings are correct before writing the settings to the pager. If everything is correct, press the Read Key, otherwise press the Arrow Key to go back to the cap code screen to make more changes.
- To exit the programming menu at any time, press the Escape Key.

FPROGRAM YES?

• Once the settings are written to the pager, it will turn off. Wait a few seconds, then you can press and hold the Read Key to turn the pager on. The pager will then resume normal operation with the newly programmed settings.